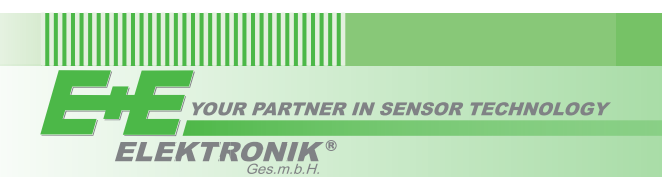

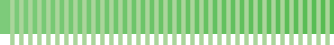

# **USER'S GUIDE EE071 - Humidity and Temperature Probe with Modbus Interface**

### *SCOPE OF SUPPLY*

- EE071 probe according to ordering guide
- Inspection certificate according to DIN EN10204 3.1

### *CAUTION*

For accurate measurement it is essential that the temperature of the probe and the sensing head is the same as the temperature of the air to measure. Avoid mounting the EE071 transmitter in a way which creates temperature gradients along the probe.

- The device and mainly the sensing head shall not be exposed to extreme mechanical stress.
- The device must be operated with the filter cap on at all times. Do not touch the sensors inside the sensing head.
- While replacing the filter cap (because of pollution for instance) against an original E+E spare one please take very good care to not touch the sensors.

### *DIMENSIONS*

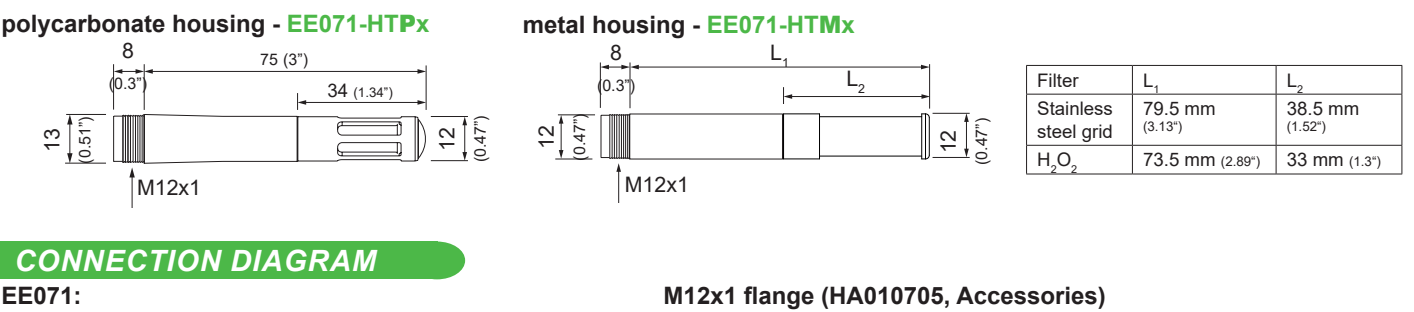

## **EE071:**

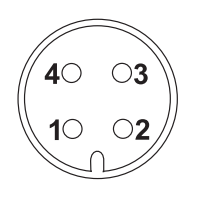

### $1 + IIR$ 2...B-RS485 (= Data-) 3...A-RS485 (= Data+) 4...GND

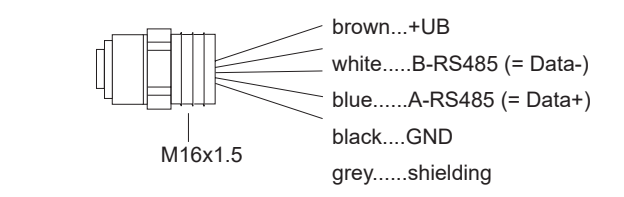

Front view

### **Important:**

The metal enclosure of EE071-HTM shall not be connected to the ground (electrical isolation necessary). Alternatively, the GND of the EE071 power supply shall be connected to the earth potential.

### *SETUP AND ADJUSTMENT*

The EE071 is ready to use and does not require any configuration by the user. The factory setup of EE071 corresponds to the type number ordered. For ordering guide please see data sheet at www.epluse.com/EE071. If needed, the user can change the factory setup by using the USB configuration adapter (code HA011012) and the EE-PCS, Product Configuration Software. One can change the digital settings and perform RH and T adjustment.

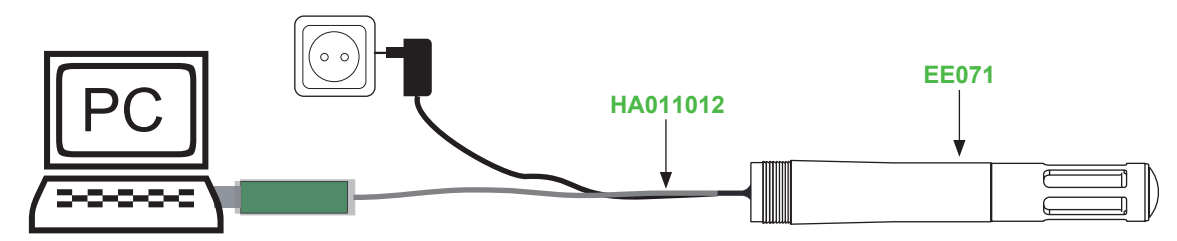

### **EE-PCS PRODUCT CONFIGURATION SOFTWARE**

- 1. Download the EE-PCS Product Configuration Software from www.epluse.com/configurator and install it on the PC.
- 2. Connect the E+E device to the PC using the appropriate configuration cable.
- 3. Start the EE-PCS software.
- 4. Follow the instructions on the EE-PCS opening page for scanning the ports and identifying the connected device.
- 5. Click on the desired setup or adjustment mode from the main EE-PCS menu on the left and follow the online instructions of the EE-PCS.

### **DIGITAL INTERFACE RS485 / MODBUS RTU**

ID address, baud rate, parity and stop bits can be set via:

- 1. EE-PCS, Product Configuration Software and the appropriate configuration cable.
- 2. Modbus protocol in the register 60001 (0x00) and 60002 (0x01). See Application Note Modbus AN0103 (available on www.epluse.com/EE071)

The EE071 factory setting for the slave-ID (Modbus address) is 247 as an integer 16 bit value.

The measured values are saved as a 32 bit float value.

The serial number as ASCII-code is located at read register address 30001-30008 (16 bit per address).

The firmware version is located at register address 30009 (bit 15...8 = major release; bit 7...0 = minor release).

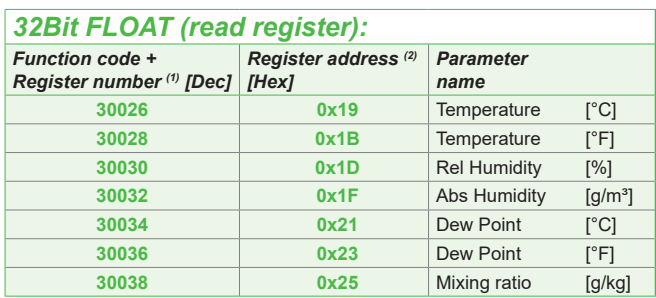

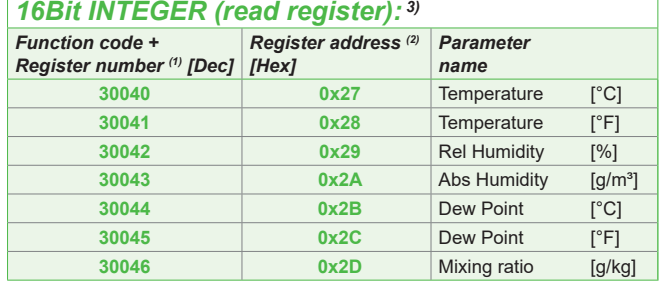

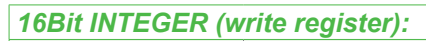

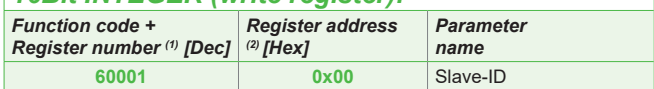

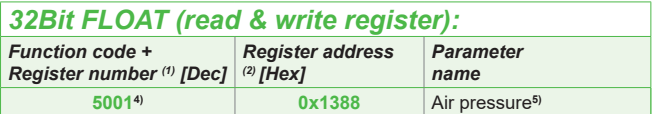

 $(2)$  Register address starts from 0

(1) Register number starts from 1 3) Values are stored with a scaling of 1:100 (e.g.: 2550 is equivalent to 25.5°C)

5) Ambient pressure in mbar, with 2 decimal digits (e.g. 1008.25)

#### **Example of MODBUS RTU command for reading the temperature (float value) T = 26,652524 °C from the register 0x19**

#### Device EE071; slave ID 247 [F7 in Hex]

Reference document, chapter 6.3: http://www.modbus.org/docs/Modbus\_Application\_Protocol\_V1\_1b.pdf

#### **Request [Hex]: F7 03 00 19 00 02 EB 7B**

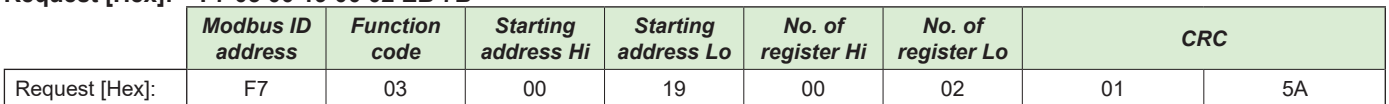

#### **Response [Hex]: F7 03 04 38 5F 41 D5 0A E3**

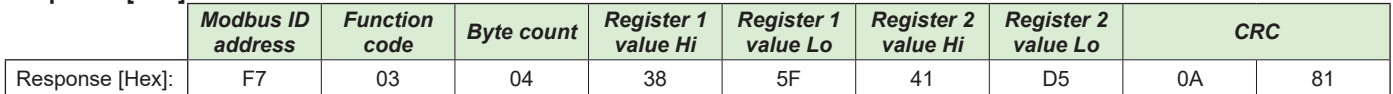

For decoding of float values (stored according standard IEEE754), please refer to AN0103, chapter 7.

#### **Example**

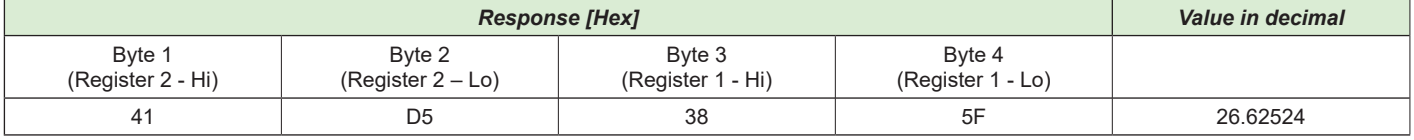

#### **NOTE:**

The minimum accepted polling interval by device is 100 ms.

Please note the cycle of measuring of EE071 is one second:

• "measuring mode" = 250 ms. During this time the device read and process the parameters. Any request from master is refused • "reading mode" = 750 ms. The data are available on register maps for reading from master.

### *OUTDOOR USE*

For outdoor applications EE071 must be used with the optional radiation shield HA010502.

Ø 105mm / Ø 4.13"

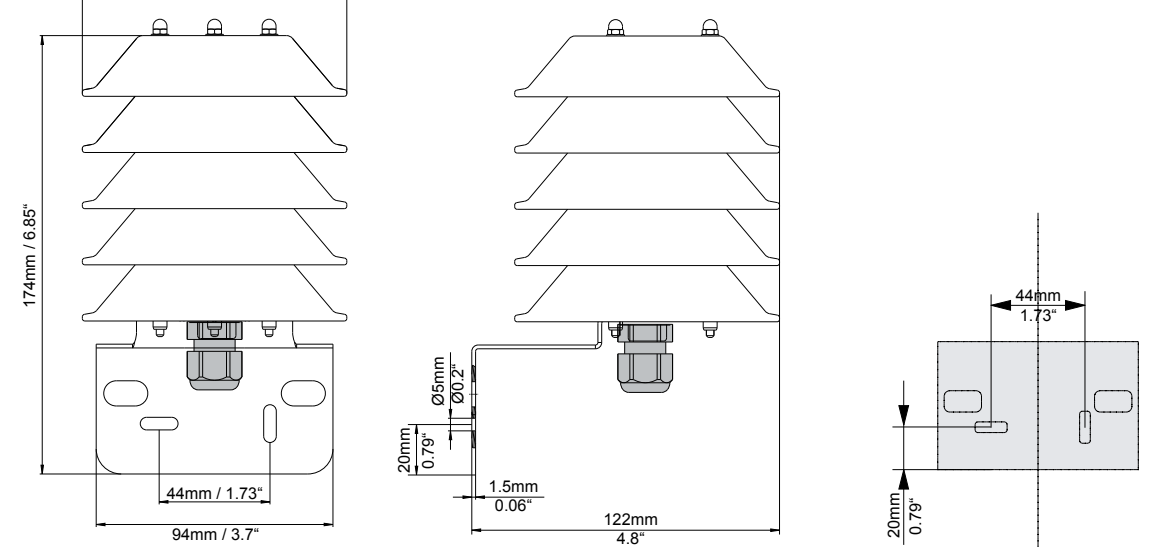

### *TECHNICAL DATA*

(Modification rights reserved)

### **Measured values**

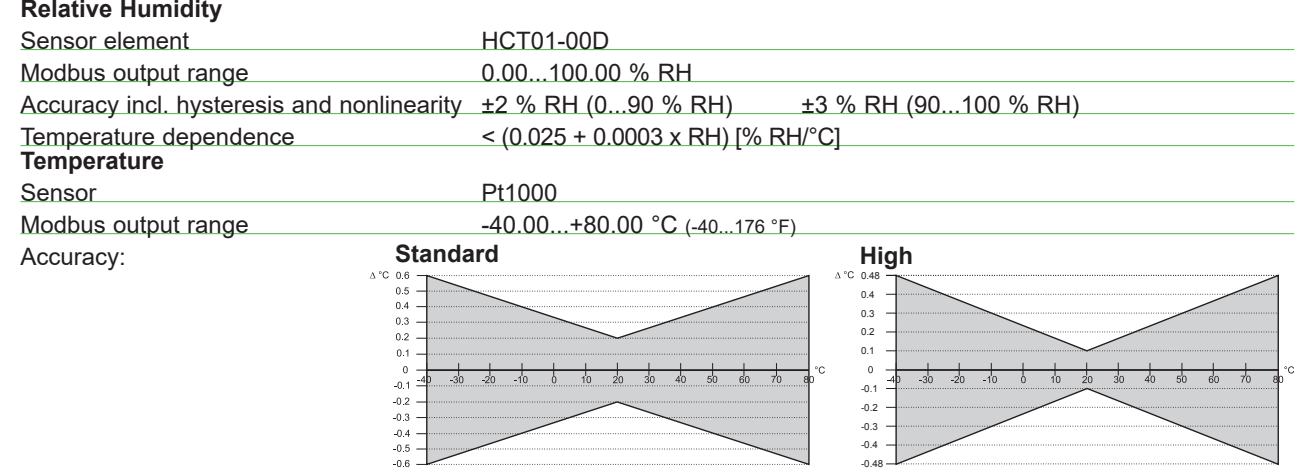

### **General**

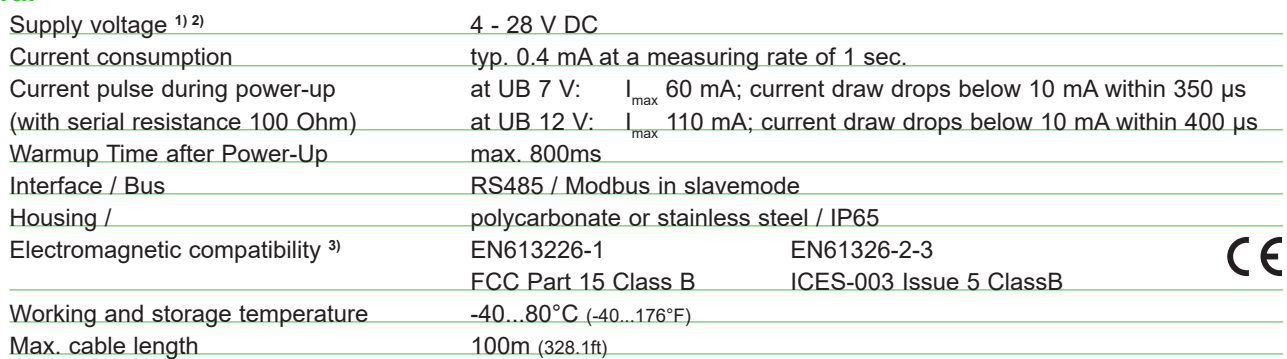

1) For bus operation with terminal resistor (120Ω) min. UB: 4,5V DC

2) No terminal, pull-up or pull-down resistor integrated in the probe

3) EE071 is not protected against voltage spikes (surge)

### *MAINTENANCE*

When employed in dusty, polluted environment:

• The filter cap shall be replaced as needed with an E+E original one. A polluted filter cap causes longer response time of the device.

#### **Cleaning of the sensing head**

• Use in polluted environment might arise the need for cleaning the sensing head and replacing the filter cap. In such a case please see "Cleaning Instructions" at www.epluse.com/EE071.

### **Calibration and adjustment**

Depending on the application and the requirements of certain industries, there might arise the need for periodical humidity calibration (comparison with a reference) or adjustment (bringing the device in line with a reference).

• Calibration and adjustment at E+E Elektronik

Calibration and/or adjustment can be performed in the E+E Elektronik calibration laboratory. For information on the E+E capabilities in ISO or accredited calibration please see www.kalibrierdienst.at.

• Calibration and adjustment by the user Calibrated salt solutions, please see "Calibration Kit - User Guide" at www.epluse.com/EE071.

### **USA FCC notice:**

This equipment has been tested and found to comply with the limits for a Class B digital device, pursuant to part 15 of the FCC Rules. These limits are designed to provide reasonable protection against harmful interference in a residential installation. This equipment generates, uses and can radiate radio frequency energy and, if not installed and used in accordance with the installation manual, may cause harmful interference to radio communications. However, there is no guarantee that interference will not occur in a particular installation. If this equipment does cause harmful interference to radio or television reception, which can be determined by turning the equipment off and on, the user is encouraged to try to correct the interference by one or more of the following measures:

- Reorient or relocate the receiving antenna.
- Increase the separation between the equipment and receiver.
- Connect the equipment into an outlet on a circuit different from that to which thereceiver is connected.
- Consult the dealer or an experienced radio/TV technician for help.

**CANADIAN ICES-003 Issue 5:**

CAN ICES-3 B / NMB-3 B

# INFORMATION +43 7235 605 0 / INFO@EPLUSE.COM

Langwiesen 7 • A-4209 Engerwitzdorf Tel: +43 7235 605-0 • Fax: +43 7235 605-8 info@epluse.com • www.epluse.com

LG Linz Fn 165761 t • UID-Nr. ATU44043101 Place of Jurisdiction: A-4020 Linz • DVR0962759

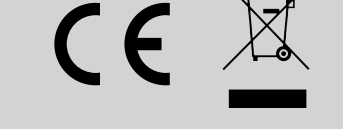